### **WEB 出願サイト利用手順**

WEB 出願にはアカウント登録が必要です。登録後は、受験申し込み状況や、受験票、出願内容な どの確認、郵送するための願書やその他必要書類のダウンロードが行えます。

# **① アカウント登録**

- 1. 本学ホームページに掲載の URL よりアクセスし、新規登録を行ってください。
- 2. 入力されたメールアドレス宛に、パスワードを設定できる URL が届きます。
- 3. メールに記載の URL にアクセスしてパスワードを設定してください。

#### **② 出願登録**

- 1. WEB 出願サイトにログインし、「願書を入力する」を選択してください。
- 2. 一覧から出願する選抜を選択し、願書を入力してください。
- 3. 入力内容確認画面で間違いがなければ、お支払方法の選択へ進んでください。

### **③ 入学検定料のお支払い**

決済画面で入学検定料の支払い方法を選択してください。以下の方法でのお支払いが可能です。

- 1. クレジットカード決済 (VISA/Master/JCB/AMEX/Diners)
- 2. コンビニ決済 (ファミリーマート/ローソン/ミニストップ/セイコーマート) https://www.sbpayment.jp/service/asp/

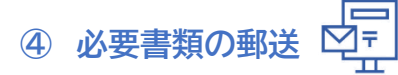

WEB 出願サイトから必要書類をダウンロードし、必要事項を記入のうえ、市販の角2封筒または レターパックプラスで郵送してください。

- ※ 必要書類は、クレジットカード決済以外は入金確認後、ダウンロード可能になります。
- ※ 角2封筒をご利用の場合は、「宛名票」をダウンロードしてお使いいただけます。 また、「簡易書留速達」で郵送してください。
- ※ レターパックプラスをご利用の場合は、品名欄に「出願書類在中」と朱書きしてください。

【送付先】 〒272-0823 千葉県市川市東菅野 2-17-1 昭和学院短期大学 入試広報課 **⑤ 受験票の印刷 出願完了**

A4サイズの用紙に印刷し、試験日に必ず持参してください。

※ 受験票は、本学が必要書類の提出確認後、WEB 出願サイトからダウンロード可能になります。

# **重 要 事 項** ● WEB 出願サイトから入力しただけでは出願になりません! 入学検定料を支払い、必要書類を郵送して出願完了となります。お支払いと出願書類の郵送を 忘れずに行ってください。 ● 入学検定料の支払期限 · 出願書類の提出期限にご注意ください! 入学検定料のお支払いおよび必要書類の提出期限は、各選抜の出願期間最終日までです。 (書類は当日消印有効) 決済に時間を要する場合がありますので、お早目にお手続きください。